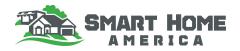

340 N Washington Ave, Scranton, PA 18503

142 Darling Street, Savannah, GA 31408

919 12th St NE, Cedar Rapids, IA 2125 S. Empire Ave Joplin, MO 6480 1348 Pacific Ave, Long Beach, CA 90813 700 Valley View Drive, Woodland Park, CO 3719 25th St, Tuscaloosa, Alabama, 35401

### Wind

#### Part 1: ATC Hazard Tool - Click Here

- Type the address of your lot into the search bar and click search
- Choose the applicable ASCE standard for your area. This is determined by your local building code.
- In this case, use the wind speed calculated under Risk Category II. This is the Risk Category for residential construction.
- 4. Use the wind speed ranges below to identify the FORTIFIED Home standard applicable to your area.

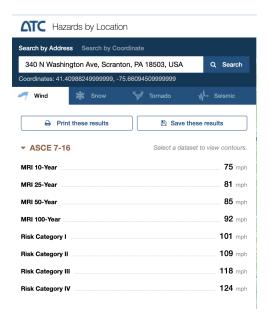

| FORTIFIED Home™ High-Wind Standard | FORTIFIED Home™ Hurricane Standard |
|------------------------------------|------------------------------------|
| Wind speed is 115 mph, or lower    | Wind speed is 116 mph or higher    |

#### Part 2: Tornado Resources

FEMA National Risk Index for Tornadoes- <u>Click Here</u>
IBHS Tornado Resources- <u>Click Here</u>
NOAA's Storm Prediction Center Tornado History (1950-2020)- <u>Click Here</u>
FEMA Safe Rooms - <u>Click Here</u>

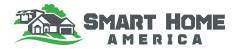

# **Flood**

Part 1: Flood Factor - Click Here

- 1. Type in the address and hit search.
- 2. Look for flood risk on the property.

Part 2: ASCE 7 Hazard Tool - Click Here

- 1. Type the address of your lot into the search bar and click search.
- 2. Choose "ASCE/SEI 7-16" from the Standard Version dropdown menu.
- 3. Select "II" from the Risk Category dropdown.
- 4. Choose "Flood" from the Load Types menu.
- 5. Click the "View Results" button.
- 6. You can click the 'Overlay" slider button to see the map.

# Wildfire

Wildfire Risk to Communities - Explore by States and Counties - Click Here

### Hail

NOAA's Storm Prediction Center Hail History (1955-2020) - Click Here

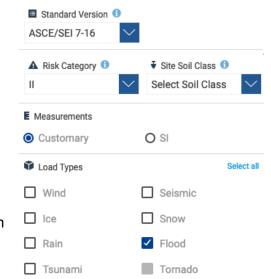